## Federal Direct Student Loan

*Entrance Counseling and Master Promissory Note Instructions*

The University of Rochester has determined that you are eligible for a Federal Direct Loan. Borrowers must complete their required Entrance Counseling and Master Promissory Note (MPN) online.

Please follow the instructions below to complete the process.

## **Step 1:** Visit**[www.studentaid.gov](http://www.studentloans.gov/)**

- **Step 2:** Select **Log In.**
	- If you do not have an FSA ID, choose **Create an Account** and follow the directions.
	- If you have an FSA ID already, enter your credentials and select **Log In**.
- **Step 3:** You are now at the welcome page
	- Under the **Loans and Grants** heading, select **Loan Entrance Counseling** under **Get a Loan**
	- Select the counseling that matches your student status, undergraduate or graduate.
	- Select **Search School**. Select **New York** and **University of Rochester**.
	- Continue session until complete (approximately 30 minutes).
- **Step 4:** Under the **Loans and Grants** heading, select **Mastery Promissory Note (MPN)** under **Get a Loan**
	- Select the MPN that matches your student status, undergraduate or graduate.
	- Complete MPN as instructed.

*Note: Graduate students who are borrowing a federal unsubsidized loan and a Graduate PLUS loan will need to complete both the unsubsidized Direct Loan MPN and the PLUS MPN for Graduate/Professional Students.*

## Financial Aid Office

(585) 275-3226 enrollment.rochester.edu/financial-aid

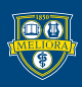

UNIVERSITY of ROCHESTER